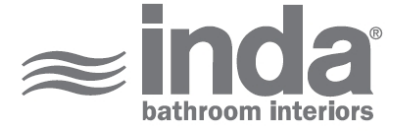

## **Gealuna 1000**

**Design:** Studio Inda

**A1020A**

Gealuna 1000 Clothes hangers A1020ACR INDA ACCESSORIES Gealuna 1000 Clothes hangers Cm5X6 H5 CR

Pour activer la vue 3D interactive, vous devez ouvrir ce document (voir note en haut) avec Adobe Acrobat et cliquer sur le point d'interrogation.

**VUE 3D**

 $\mathbf{C}$ 

Ceci vous rapproche ou vous éloigne des objets montrés sur l'écran quand vous glissez en vertical. Vous pouvez aussi zoomer avec la fonction spécifique en cliquant DownShift

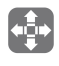

Ceci déplace le modèle seulement en vertical ou en horizontal. Vous pouvez aussi faire un panoramique avec la fonction: CTRL-glisse.

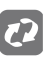

Ceci tourne des objets 3D sur l'écran. La façon avec laquelle les objets se déplacent dépend de la vue initiale, d'où vous commencez à glisser et de la direction vers

**Ex** [info@inda.](mailto://info@inda.net)net

www.inda.net  $\bigcirc$ 

+39 0363 38061

**INDA SpA I-24040 Pagazzano (BG) Via dell'Industria, 41 Operational Headquaters Registered Office**

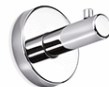

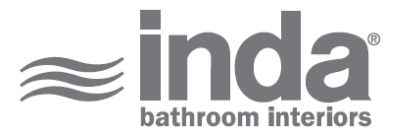

## **VUE 2D CROQUIS TECHNIQUES**

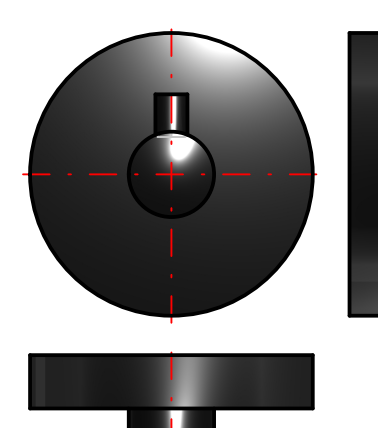

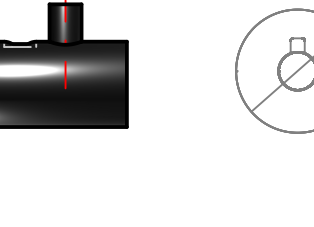

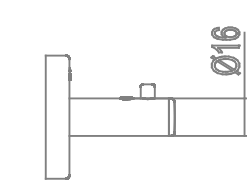

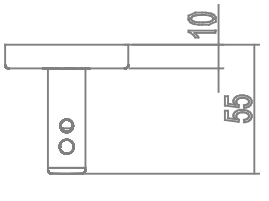

Ø53

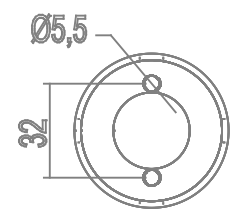

## **FINITIONS DISPONIBLES**

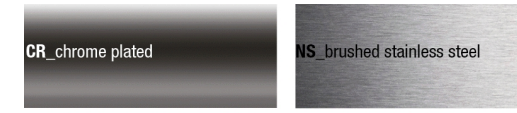

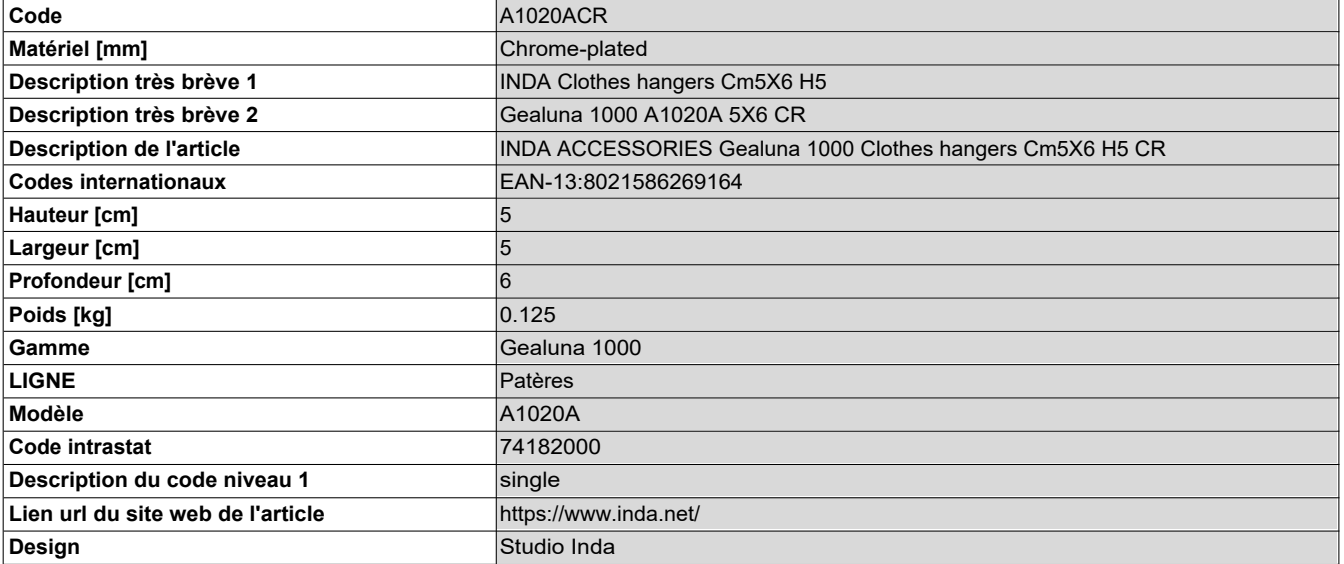

www.inda.net

+39 0363 38061

**INDA SpA I-24040 Pagazzano (BG) Via dell'Industria, 41 Operational Headquaters Registered Office**